# **HIKVISION**

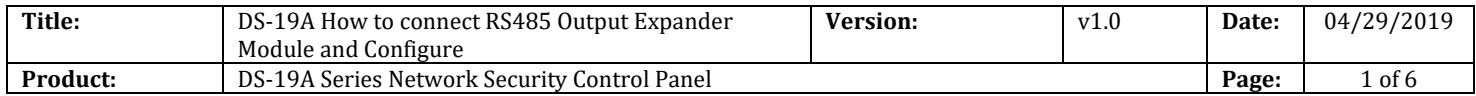

#### **Preparation**

- 1. DS-19A08-BNG Security Control Panel
- 2. RS485 Expander module, 4-ch-Relay Output expander module DS-PM-RSO4-H

### **How to connect RS485 Output Expander Module and Configure**

**1. Find the port for Output RS485 Expander Module. RS485 Expander Module & Keypad use same RS485 port.**

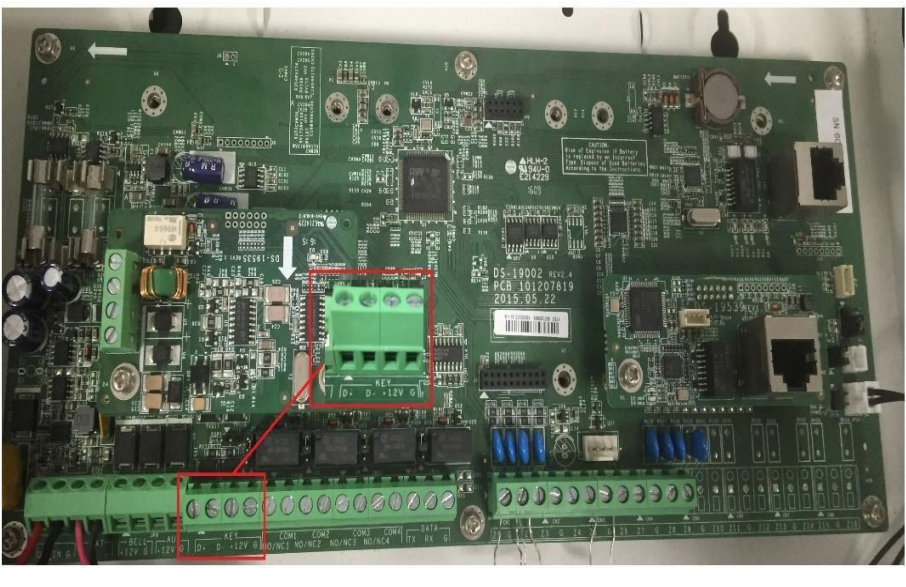

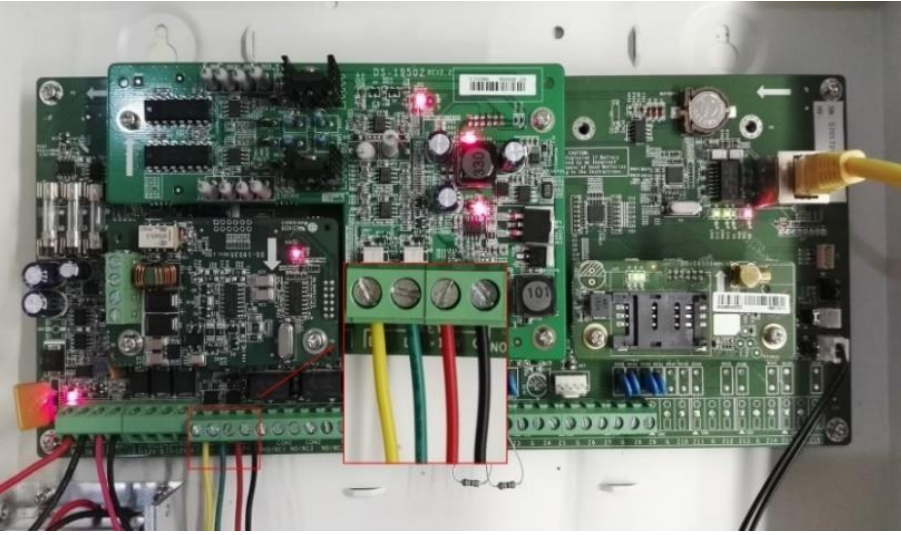

© Hangzhou Hikvision Digital Technology Co.,Ltd. All Rights Reserved. No.555 Qianmo Road, Binjiang District, Hangzhou 310052, China • Tel: +86-571-8807-5998 • Fax: +1 909-595-0788 E-Mail: [support@hikvision.com](mailto:support@hikvision.com) • [www.hikvision.com](http://www.hikvision.com/)

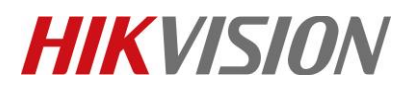

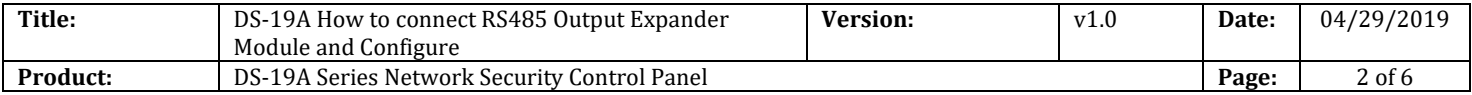

#### **2. RS485 Expander Module Connection Type and DIP address.**

1) If you have **more than one keypad or RS485 expander module**, the connection like below,

all Expander module connection length should not be greater than 1200m

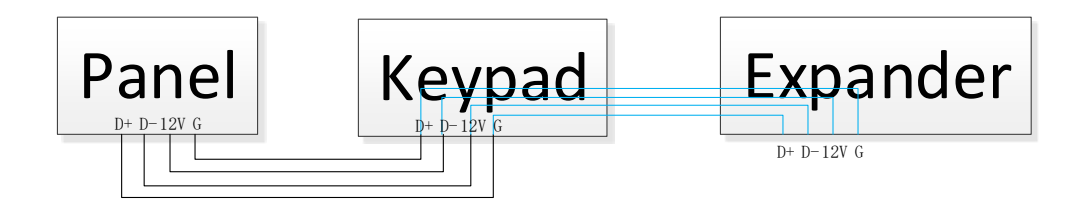

2) Then change the DIP address as below, every Expander module need **different DIP address**.

DIP address 0 is for global keypad. RS485 Expander module can use other address.

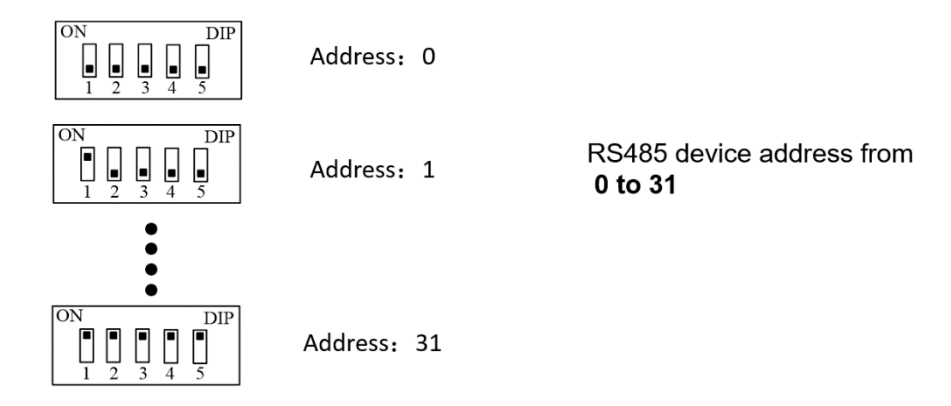

#### **3. Connect RS485 Expander Module to control panel.**

- 1) Power off the control panel.
- 2) Connect RS485 expander module to control panel.
- 3) Change the expander module DIP address, every expander module need **different DIP**

**address**. DIP address from 1-31. 4-ch Output expander module address is 3 as below.

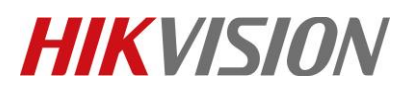

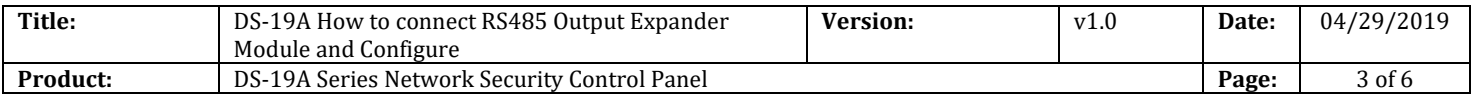

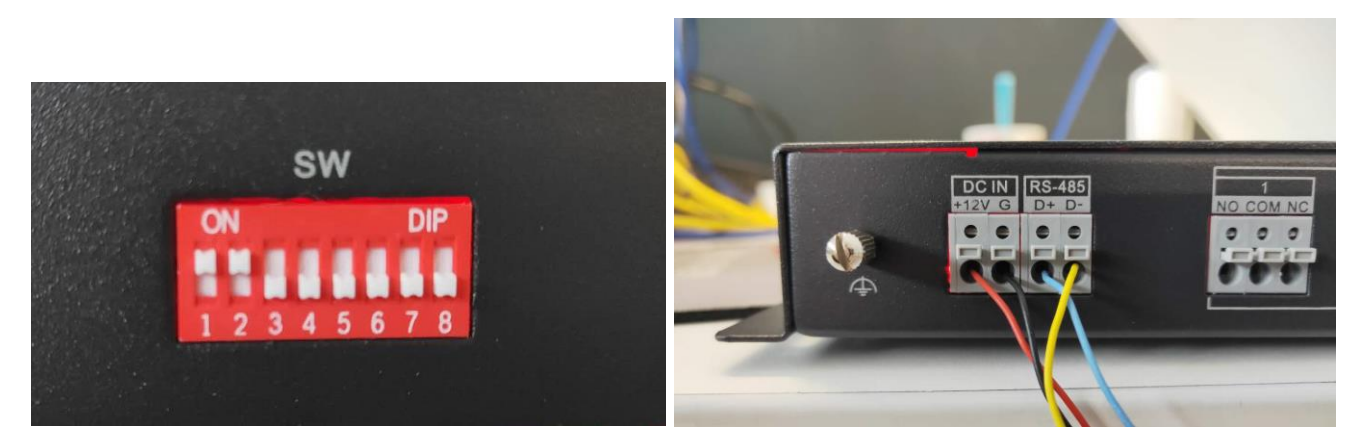

4) Power up the panel.

#### **4. Check the Expander module Status in iVMS-4200**

- 1) Open Status---Module Information
- 2) Select Module Type---Relay
- 3) Check the Module status and address.

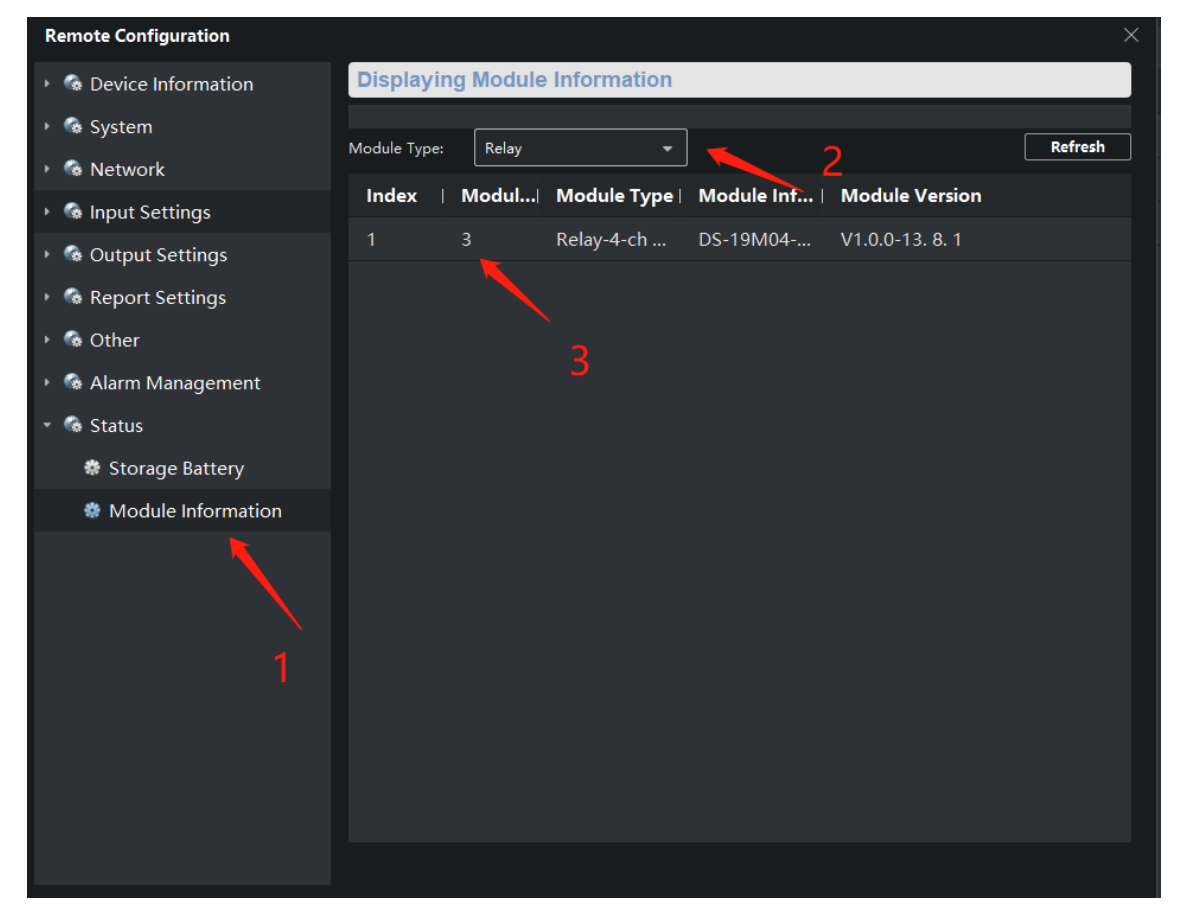

© Hangzhou Hikvision Digital Technology Co.,Ltd. All Rights Reserved. No.555 Qianmo Road, Binjiang District, Hangzhou 310052, China • Tel: +86-571-8807-5998 • Fax: +1 909-595-0788 E-Mail: [support@hikvision.com](mailto:support@hikvision.com) • [www.hikvision.com](http://www.hikvision.com/)

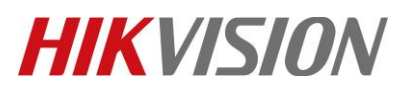

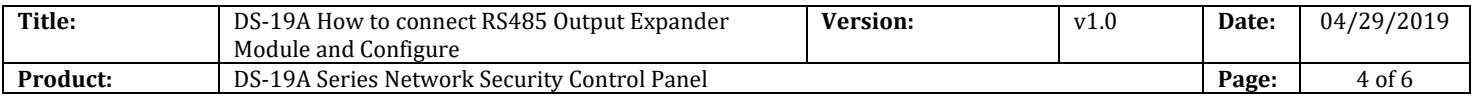

#### **5. Check the Relay address in iVMS-4200**

- 1) Open Output Settings---Relay---Relay Module
- 2) Check the Expander module corresponds to the Relay address.
- 3) 4-ch Relay Output Expander module address 3 corresponds to the Relay 5---Relay 8 as below.

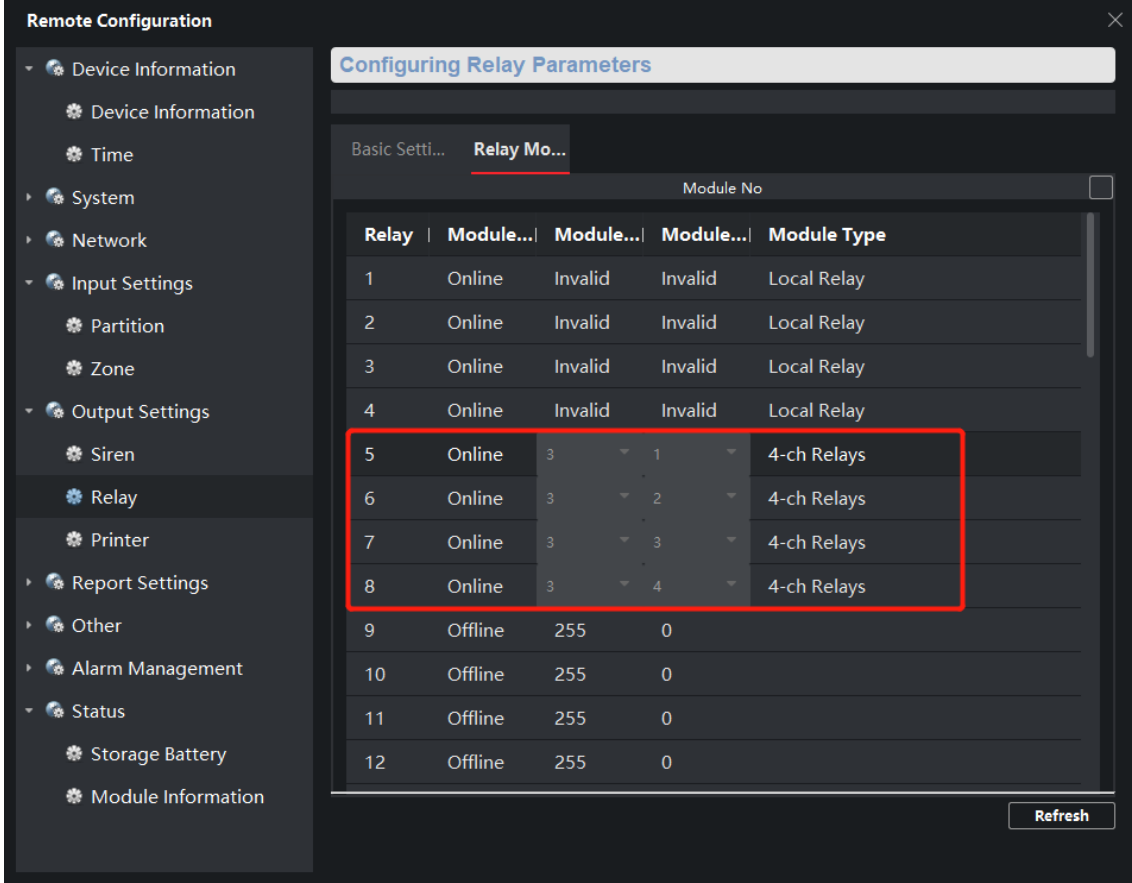

### **6. Configure Relay Output in iVMS-4200**

- 1) Open Output Settings---Relay---Basic Setting
- 2) Configure Relay 5 for example.
- 3) Disarm----Close; Alarm on---Open; Clear Keyboard---Close; As below picture.

# **HIKVISION**

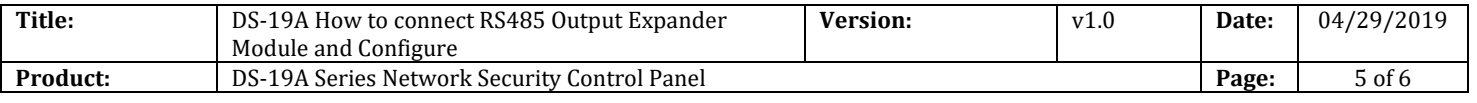

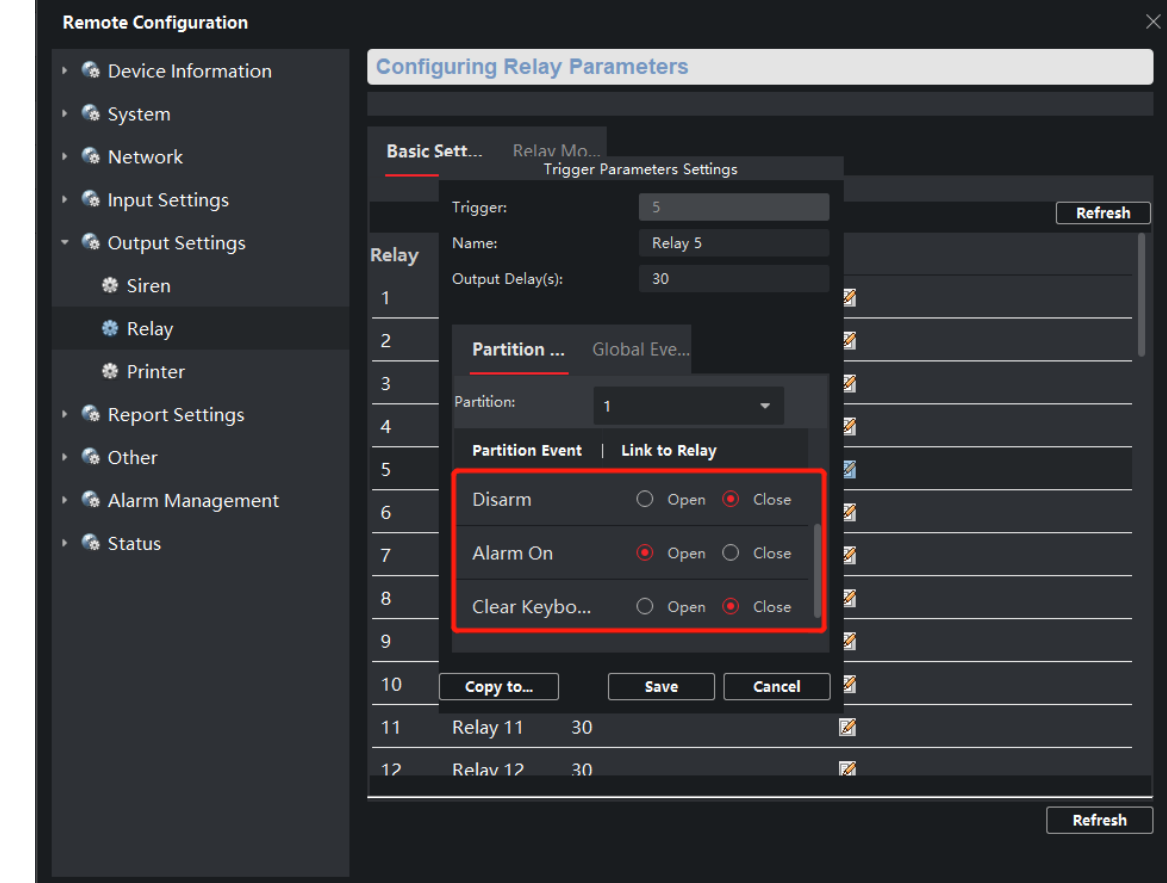

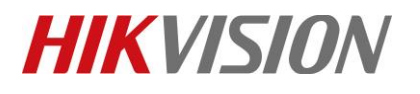

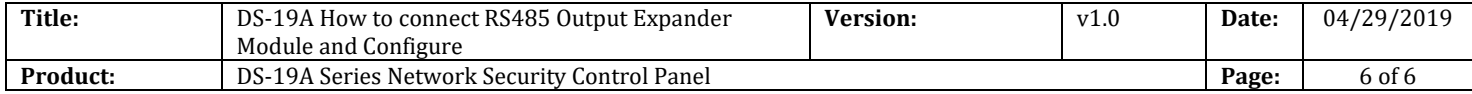

## **First Choice for Security Professionals** *HIKVISION* **Technical Support**